# **GUÍA DE PREPRÁCTICA #7 POTENCIA EN CIRCUITOS TRIFÁSICOS**

## **OBJETIVOS**

## **Objetivo General**

- Calcular y analizar la potencia activa, reactiva y aparente consumida por una carga trifásica.
- Simular la medición de potencia activa y factor de potencia usando software de ingeniería.

#### **Objetivos Específicos**

- Determinar las potencias reales, aparentes y reactivas asociadas con un circuito trifásico mediante el uso de un simulador.
- Calcular el banco de capacitores necesario para corregir el factor de potencia de un circuito trifásico.
- Contrastar las potencias y corrientes de línea de alimentación en un circuito antes y después de corregir el factor de potencia.

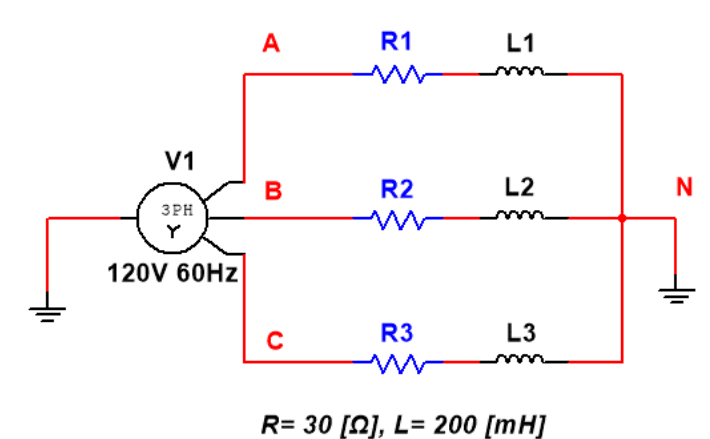

**EXPERIMENTO #1:** *MEDICIÓN DE POTENCIA TRIFÁSICA.*

*Figura 1. Diagrama esquemático del circuito del experimento #1.*

#### **1. Usando Simulink, simule el circuito de la figura 1 y obtenga las siguientes mediciones:**

- **a)** Potencia activa de línea  $P_A$ ,  $P_B$ ,  $P_C$ .
- **b)** Potencia activa total del sistema  $P_{\text{Total}}$ .
- **c)** Corrientes de línea  $I_A$ ,  $I_B$ ,  $I_C$ .
- **2. Con los valores obtenidos en el punto anterior, obtener de forma** *indirecta* **lo siguiente:**
	- **a)** Potencia reactiva del sistema  $Q_{Total}$ .
	- **b)** Potencia aparente del sistema  $S_{Total}$ .
	- **c)** Factor de potencia del sistema  $FP_{Total}$ .

- **3. Utilice herramientas propias del programa para confirma las mediciones realizadas en el punto 2.**
- **4. Dibujar el triángulo de potencia del sistema utilizando los datos obtenidos en los numerales anteriores.**

**EXPERIMENTO #2:** *MEJORAMIENTO DEL FACTOR DE POTENCIA, BANCO EN Δ.*

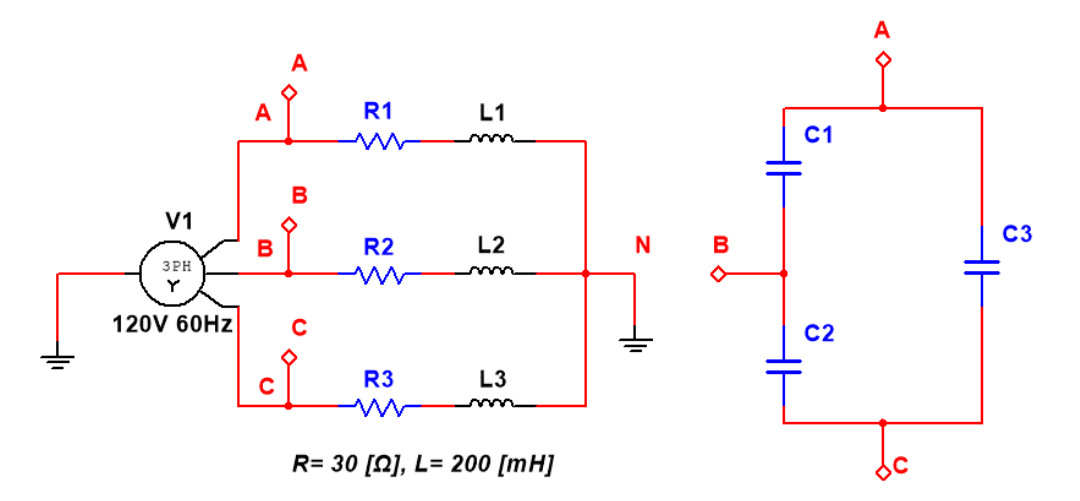

*Figura 2. Diagrama esquemático del circuito del experimento #2.*

- **1. Determine teóricamente los valores de las capacitancias (C1, C2, C3) del banco de capacitores de la figura 2, de tal forma que el factor de potencia del sistema sea mayor o igual a 0.98 en atraso, utilice los valores del circuito del experimento #1.**
- **2. Usando Simulink, simule el circuito de la figura 2 y obtenga las siguientes mediciones:**
	- **a)** Potencias del sistema  $P_{Total}$ ,  $Q_{Total}$ ,  $S_{Total}$ .
	- **b)** Facto de potencia mejorado del sistema  $FP_{Total}$
	- **c)** Corrientes de línea  $I_A$ ,  $I_B$ ,  $I_C$ .

**3. Dibuje el nuevo triángulo de potencia con los valores obtenidos**

**EXPERIMENTO #3:** *MEJORAMIENTO DEL FACTOR DE POTENCIA, BANCO EN Y.*

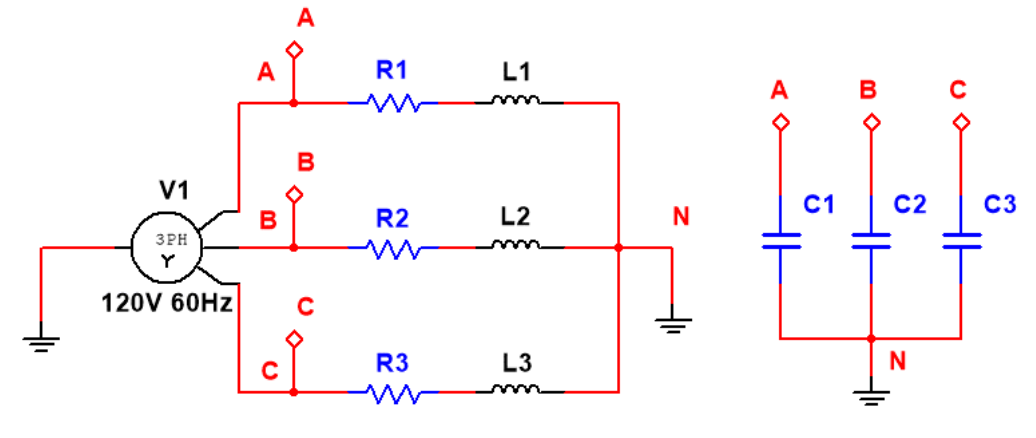

 $R = 30$  [ $\Omega$ ], L = 200 [mH]

*Figura 3. Diagrama esquemático del circuito del experimento #3.*

- **1. Determine teóricamente los valores de las capacitancias (C1, C2, C3) del banco de capacitores de la figura 3, de tal forma que el factor de potencia del sistema sea mayor o igual a 0.98 en atraso, utilice los valores del circuito del experimento #1.**
- **2. Usando Simulink, simule el circuito de la figura 3 y obtenga las siguientes mediciones:**
	- **a)** Potencias del sistema  $P_{Total}$ ,  $Q_{Total}$ ,  $S_{Total}$ .
	- **b)** Facto de potencia mejorado del sistema  $FP_{Total}$
	- **c)** Corrientes de línea  $I_A$ ,  $I_B$ ,  $I_C$ .

**3. Dibuje el nuevo triángulo de potencia con los valores obtenidos**

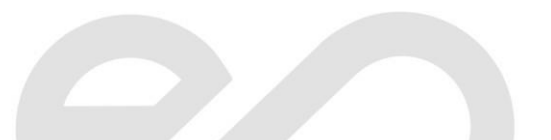